# **micro:bit**

*Du kannst deinen BBC micro:bit für alle möglichen Arten cooler Kreationen benutzen, von Robotern zu Musikinstrumenten – die Möglichkeiten sind endlos. Dieses kleine Gerät hat viele Besonderheiten, wie zum Beispiel 25 rote LED-Lichter, die Nachrichten aufblitzen lassen können. Es gibt zwei programmierbare Tasten zur Kontrolle von Spielen oder um Lieder einer Playlist zu stoppen und überspringen. Dein BBC micro:bit kann Bewegung wahrnehmen und dir sagen in welche Richtung du gehst, und er kann eine Niedrigenergie-Bluetooth-Verbindung nutzen, um mit anderen Geräten oder dem Internet zusammenzuwirken– clever!*

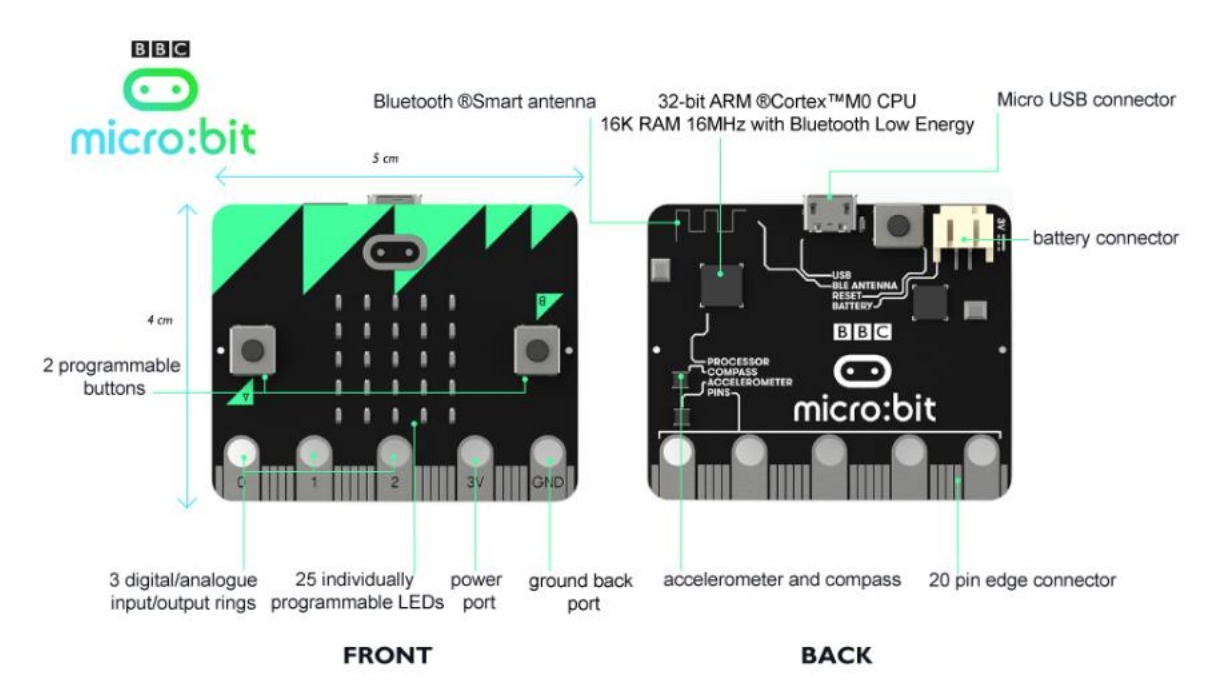

#### **Die Platine:**

Erklärungen zur Hardware:<http://microbit.org/de/hardware/>

# **Kodierung & Programmierung:**

Hier:<http://microbit.org/de/code/>

Du kannst online Editor für die Blockprogrammierung wählen oder für die Python-Programmierung. Ausserdem gibt es auch eine App dazu. Du findest alle entsprechenden Links auf der Seite, die oben angegeben ist.

Mit dem MU-Editor (separater Download: https://codewith.mu/) kannst du Python-Programme schreiben und auf die Platine laden. Oder noch besser, du verwendest folgenden Editor für Python:<https://python.microbit.org/v/1.1>

## **Zusammenbau**:

Die Platine wird während dem Betrieb am Computer durch das USB-Kabel mit Strom versorgt. Sobald du den micro:bit vom Kabel trennst, braucht es eine Batterie (2x1.5V), welche die Platine mit Strom versorgt (siehe Bild).

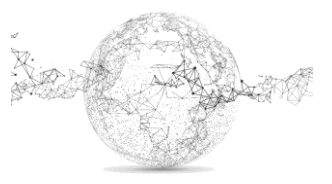

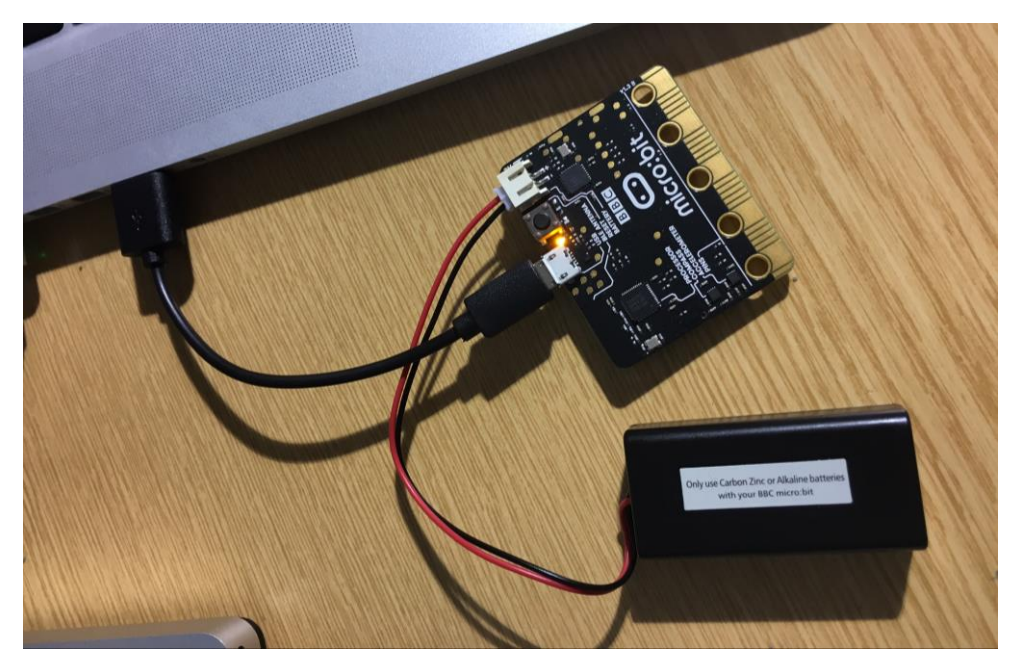

Gute Einstiegs-Tutorials findest du auf YouTube, wie z.B. das folgende:

part  $1$  – part  $2$  – part  $3$  – part  $4$ 

## **Aufgaben mit dem online Block-Editor:**

Sprach-Tipp: auf "English" und nicht auf "Deutsch" einstellen, da das spätere codierte Programmieren auch auf Englisch sein wird). Hier Sprache einstellen:

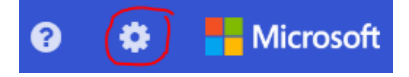

## **Auftrag 1: Zufallszahl**

Der micro:bit soll auf den LEDs eine zufällige Zahl zwischen 0 – 9 ausgeben, wenn man die Platine schüttelt.

Schüttle 3x und zähle zusammen. Wer macht die höchste Zahl in der Klasse?

Zahl 1: ....... Zahl 2: ....... Zahl 3: ....... Total: \_\_\_\_\_ (max. 27)

*Speichern: zufallszahl.hex*

#### **Auftrag 2: Würfel-Zufall**

Der micro:bit soll auf den LEDs eine zufällige Augenzahl (wie beim Würfel) zwischen 1 und 6 ausgeben, wenn man den Knopf A auf der Platine drückt.

Betätige 3x den A-Knopf und zähle zusammen. Wer macht die höchste Zahl in der Klasse?

Zahl 1: ....... Zahl 2: ....... Zahl 3: ....... Total: \_\_\_\_\_ (max. 18)

Tipp: Du brauchst hier eine Variable «Würfel» (Name frei wählbar).

Hilfe: siehe Blöcke auf nächster Seite:

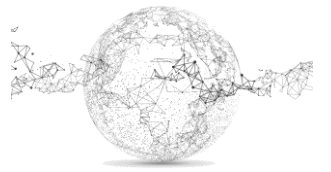

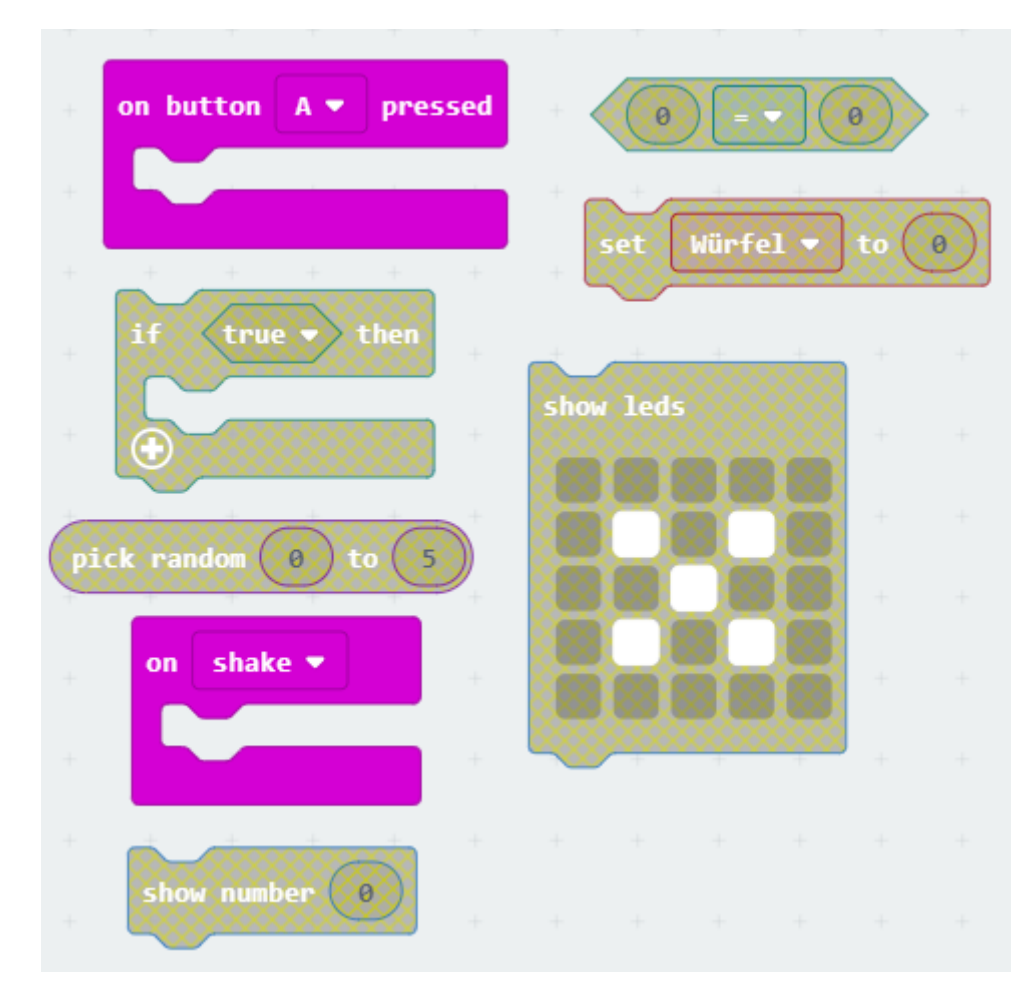

*Speichern: wuerfelaugen.hex*

## **Auftrag 3: Kompass**

Der micro:bit soll als Kompass dienen und auf den LEDs Richtungsangaben für N, O, S, W, ausgeben, wenn man die Platine in die entsprechende Himmelsrichtung dreht.

Hilfe: überlege, zwischen welchen Gradzahlen du welchen Pfeil zeigen willst.

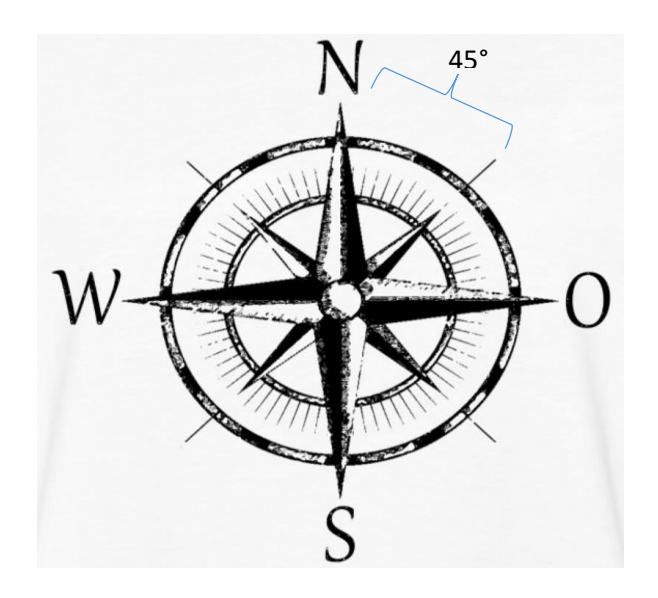

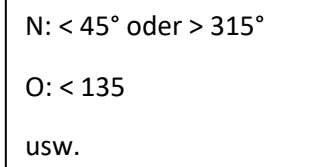

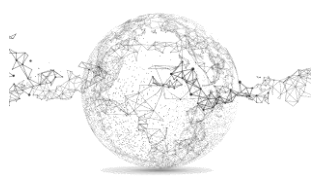

Programmiere zuerst folgenden Block. Somit muss man vor Beginn immer zuerst kalibrieren.

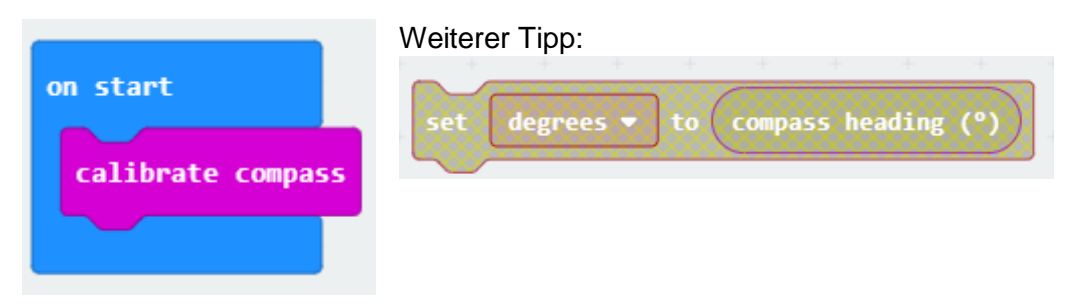

Kalibrierung: [https://support.microbit.org/support/solutions/articles/19000008874-calibrating](https://support.microbit.org/support/solutions/articles/19000008874-calibrating-the-micro-bit-compass-what-does-it-mean-when-the-micro-bit-says-tilt-to-fill-screen-)[the-micro-bit-compass-what-does-it-mean-when-the-micro-bit-says-tilt-to-fill-screen-](https://support.microbit.org/support/solutions/articles/19000008874-calibrating-the-micro-bit-compass-what-does-it-mean-when-the-micro-bit-says-tilt-to-fill-screen-)

## Erst danach läuft das Programm!

Tipp: Du brauchst eine Variable für dieses Programm. Wir nennen sie «degrees».

Wenn du bei Bedingung auf das PLUS klickst, kannst du weitere Bedingungen anfügen (elif).

Hilfe für Nord-Pfeil (hier muss auch noch ein «or» rein):

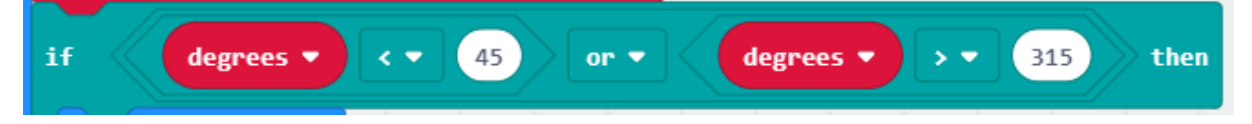

Die "or" Bedingung braucht es bei den anderen Himmelsangaben nicht.

Teste dein Programm mit dem Simulator:

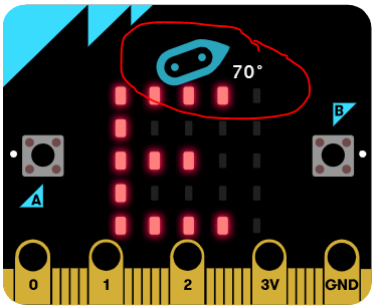

*Speichern: kompass.hex*

## **Auftrag 4: Thermometer**

Der micro:bit soll als Thermometer dienen und auf den LEDs die aktuelle Temperatur anzeigen, wenn du die A-Taste betätigst. Die Anzeige soll hinten noch «GRAD C» zeigen und 3x wiederholt werden.

Ausbauvariante:

Verfeinerungen mit Anzeigen NW, SW, SE, NE

Tipp: Du brauchst eine Variable für dieses Programm.

Wir nennen sie «degrees».

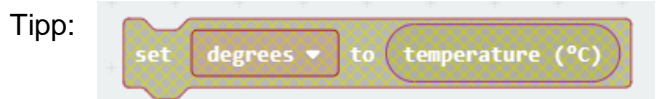

*Speichern: thermometer.hex*

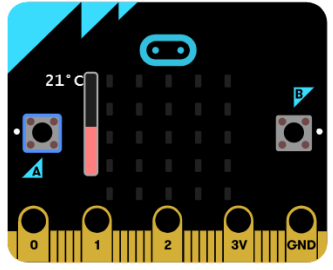

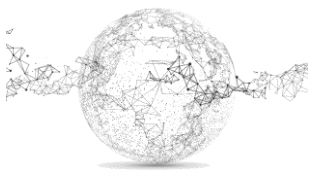

## **Auftrag 5: Zufalls-Icons**

Der micro:bit stellt dir die Frage: HOW ARE YOU? Wenn du Die Taste A drückst kommt ein zufälliges Icon. Die Icons (deren 5) sollst du selber erstellen. Bei B-Taste wird der Bildschirm gelöscht und Frage kommt erneut.

Tipp: Du brauchst eine Variable namens «image». Du brauchst «pick random» für zufällige Auswahl (siehe *Math*).

#### **Einige Hilfen:**

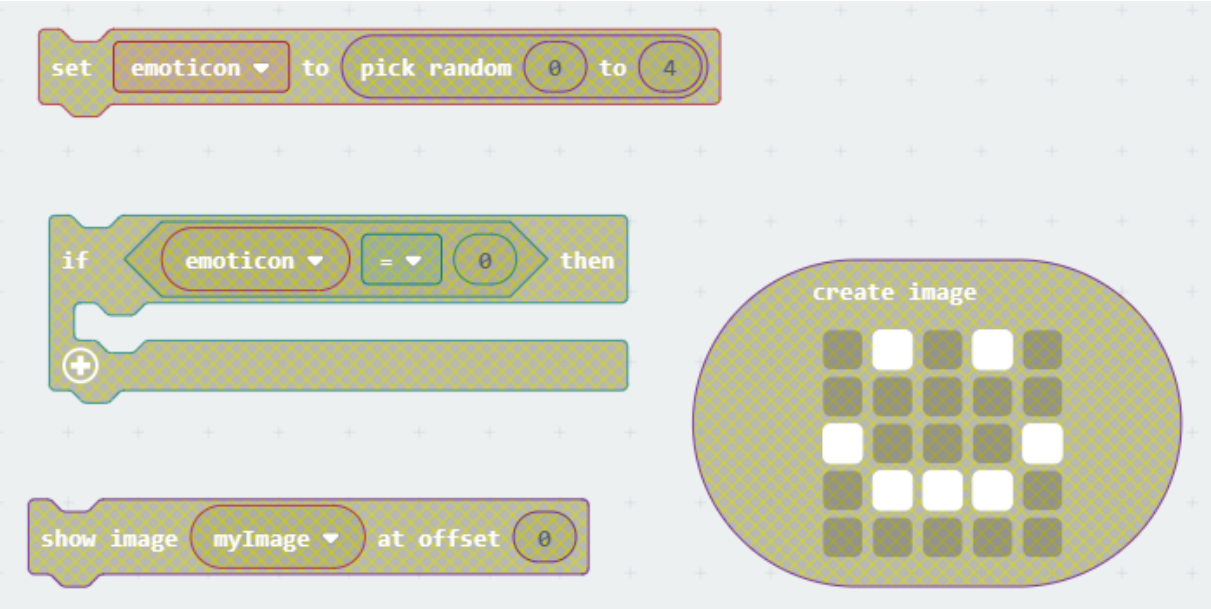

*Speichern: emoti-meter.hex*

#### **Auftrag 6: Stepcounter**

Der micro:bit soll deine Schritte zählen und auf dem Display anzeigen. Die A-Taste soll den Zähler auf 0 setzten, die B-Taste, das Resultat der Schritte anzeigen. Bei jedem Schritt wird nach oben gezählt.

Falls du den Zähler (Variable: «counter») am Fuss testen willst, sorge für eine sichere Befestigung (auch der Batterie). Die Platine darf keinen Schaden nehmen!

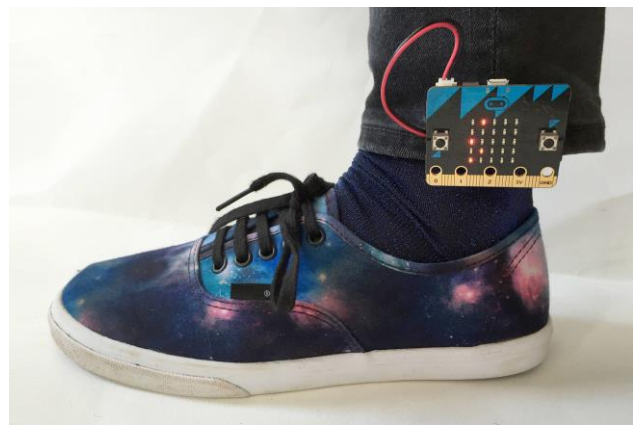

Tipp: grosse Schritte machen und hoch / Achtung: Du machst mit beiden Füssen Schritte. Was heisst das für den Zähler?

Probier aus, wie und wie schnell du gehen musst, damit es richtig zählt.

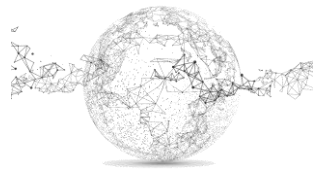

Hilfe:

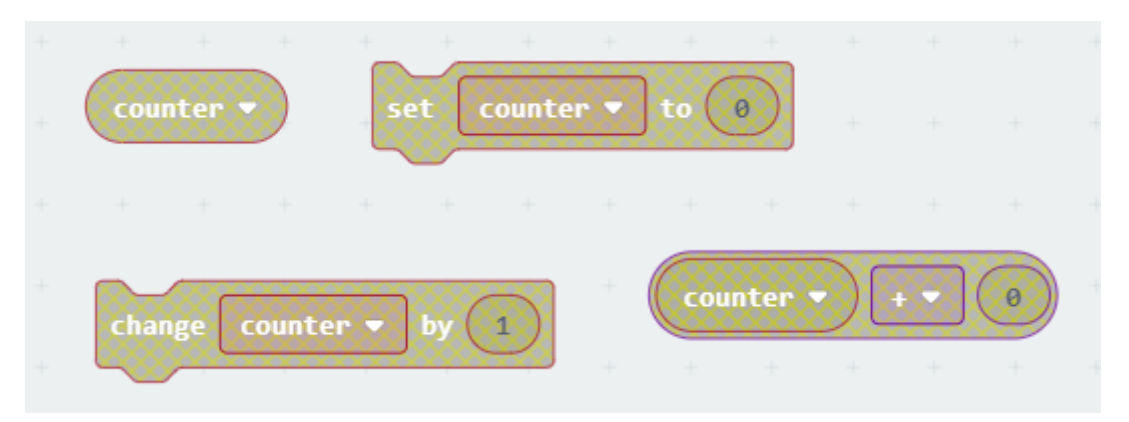

*Speichern: stepcounter.hex*

# **Auftrag 7: eigenes Projekt**

Erstelle dein eigenes «Ding». @ Ideen:<https://microbit.org/de/ideas/>

## **Werde micro:bit Member!**

Erstelle dir ein gratis Login!

Hol dir coole Ideen, speichere deine Projekte online.

<https://make.techwillsaveus.com/bbc-microbit>

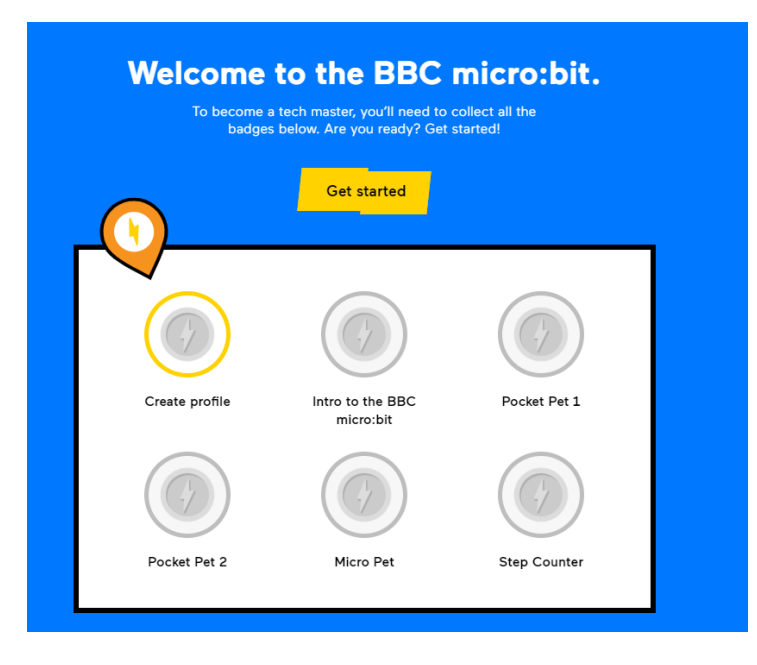

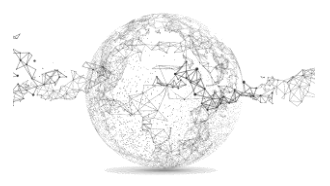

# **Lösungen:**

#### **Auftrag 1: Zufallszahl**

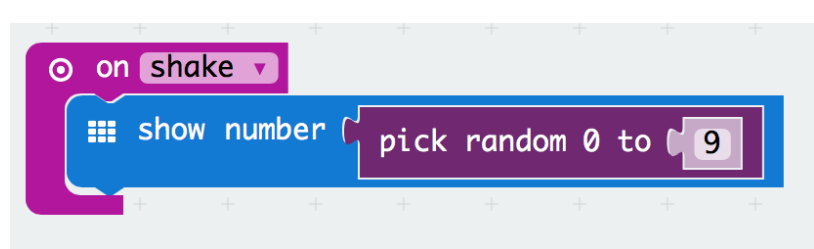

**Auftrag 2: Würfel**

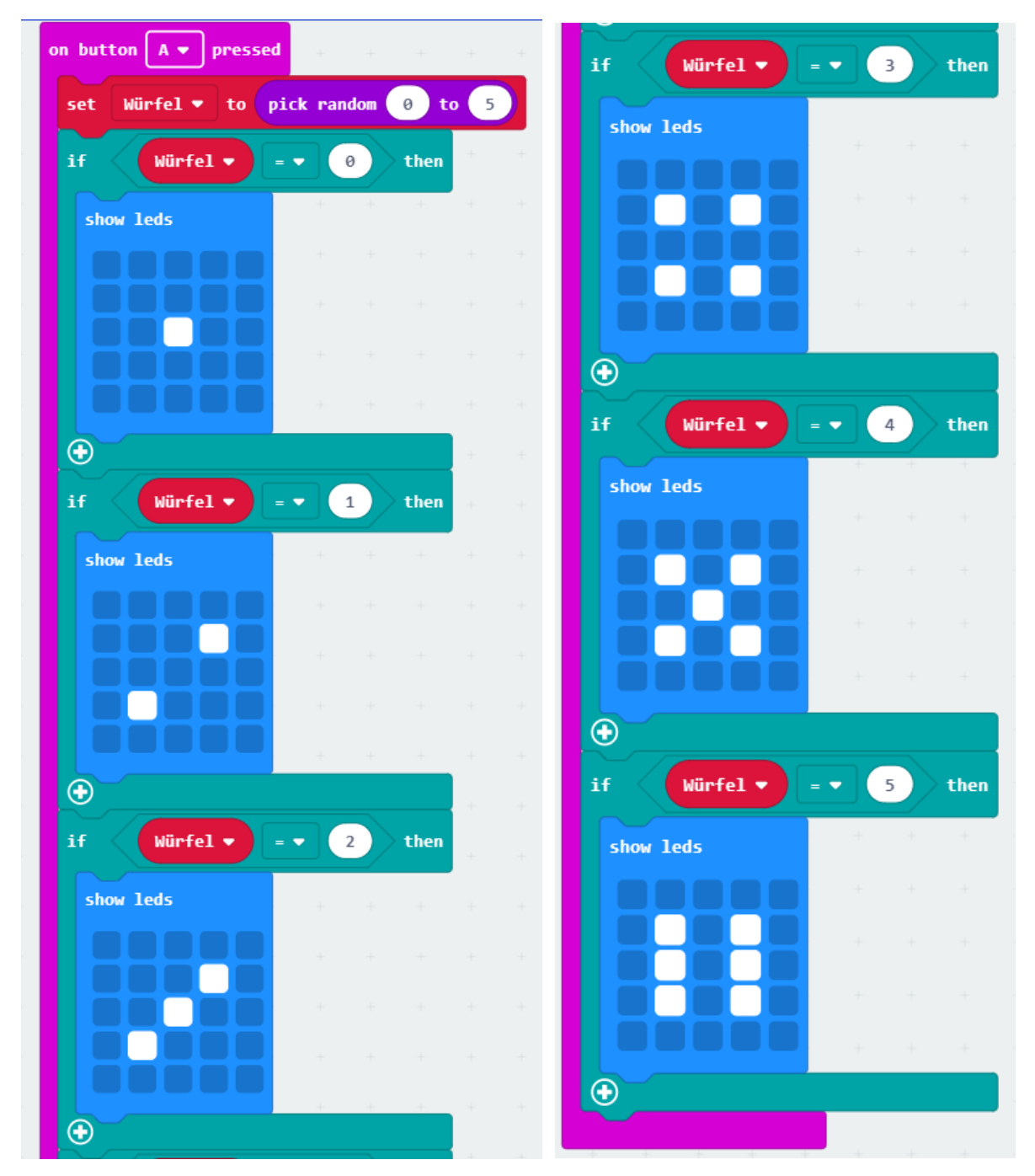

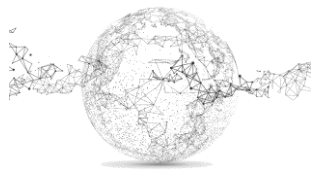

#### **Auftrag 3: Kompass**

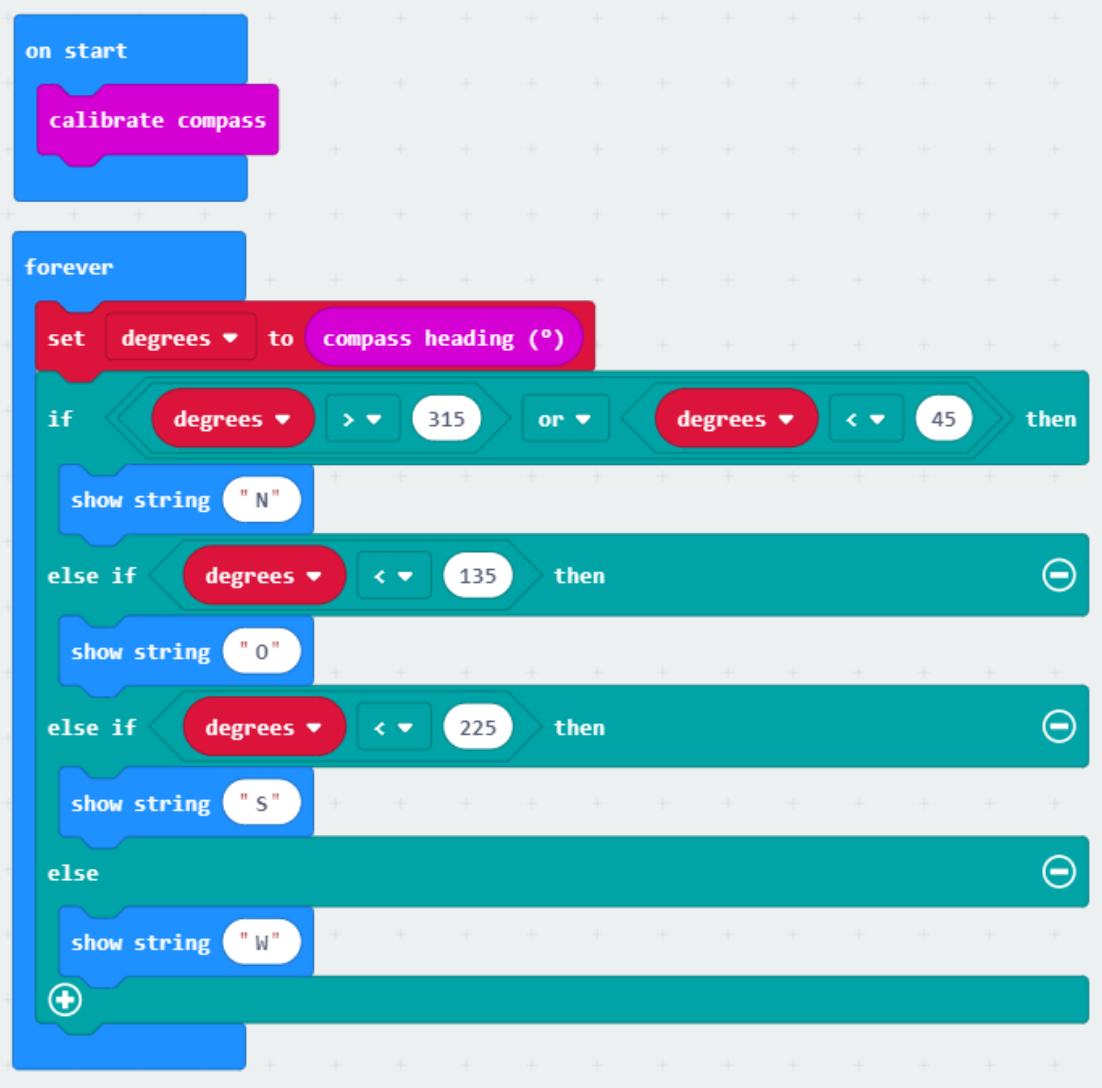

**Auftrag 4: Thermometer**

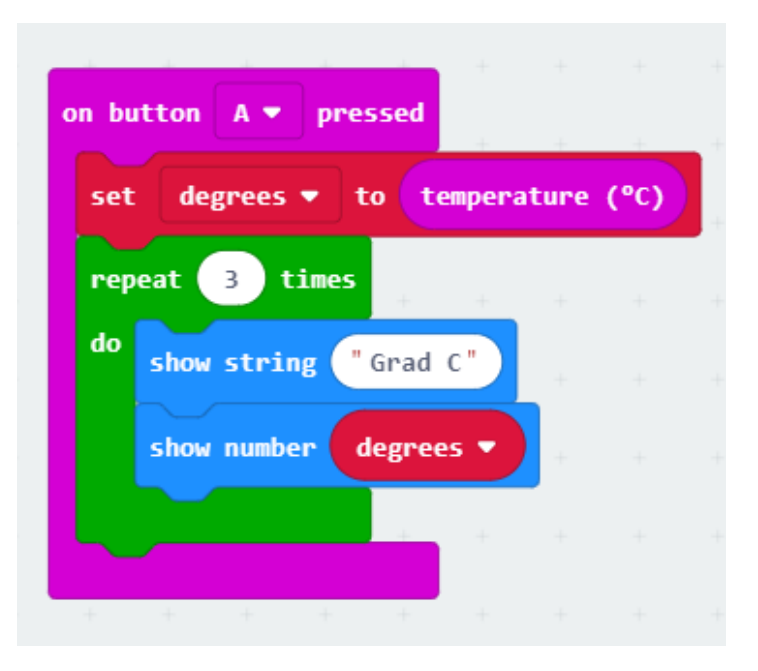

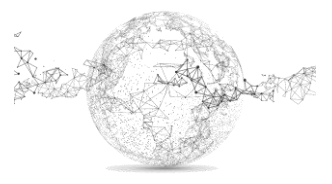

# **Auftrag 5: Emoti-Meter**

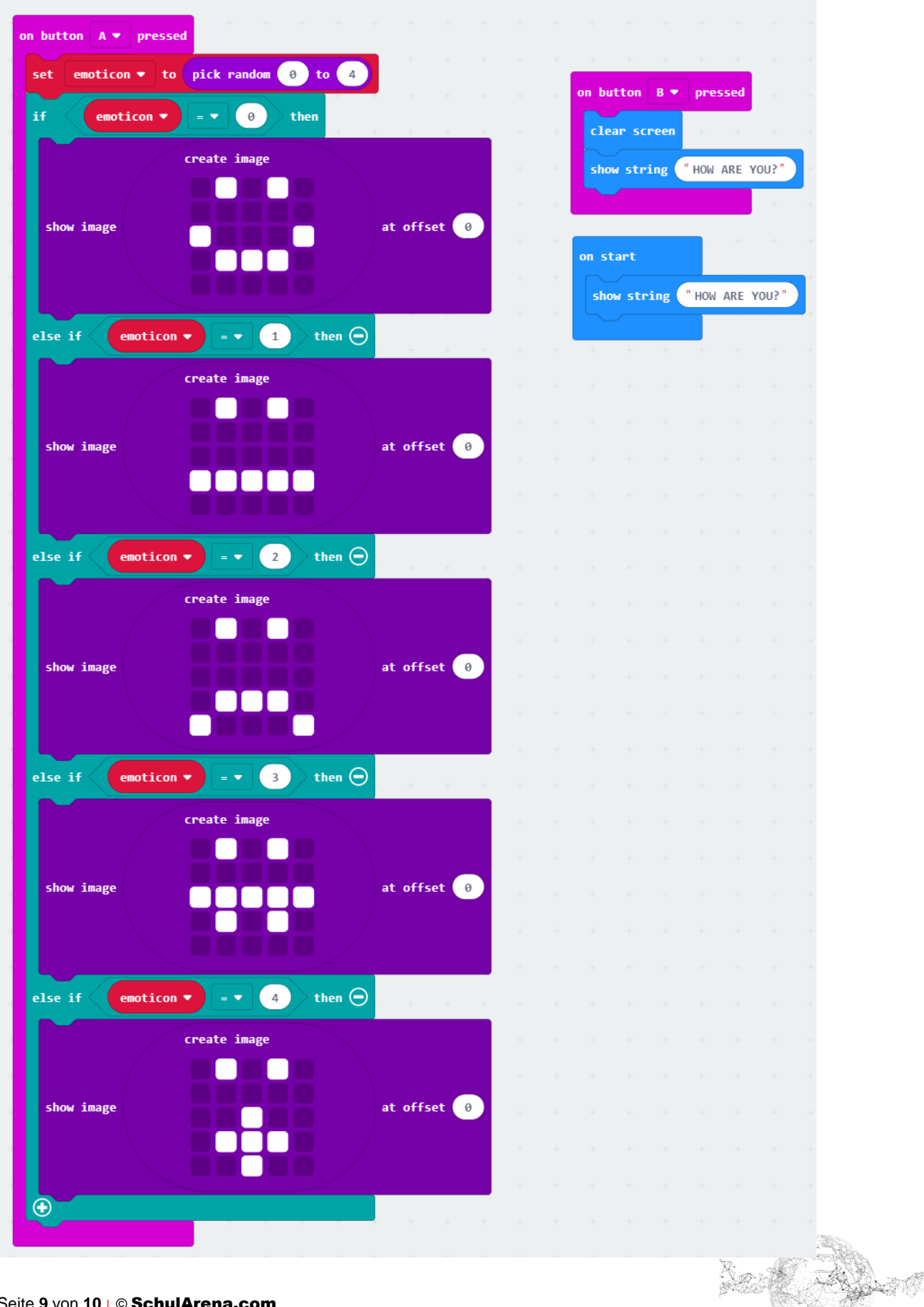

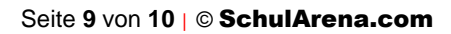

# **Auftrag 6: Schrittzähler**

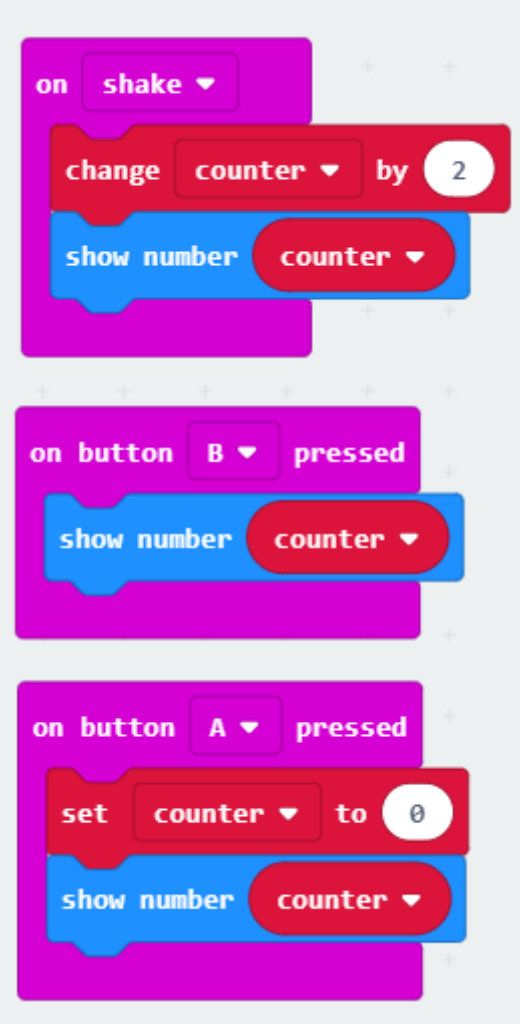

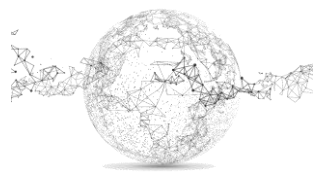